# **Wissenschaftliche(s) Arbeiten in der Statistik**

Literaturrecherche und -verwaltung

Paul Fink Institut für Statistik, LMU München

12. Oktober 2018

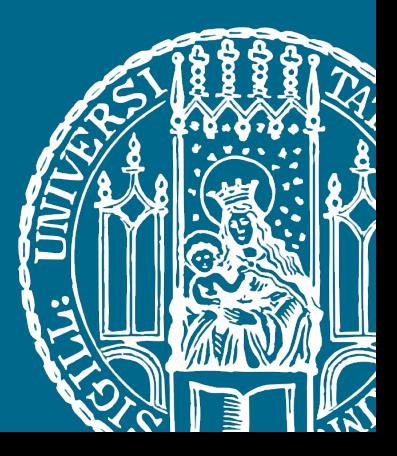

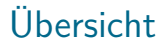

[Literaturrecherche](#page-2-0)

**BIBT<sub>F</sub>X** 

[Literaturverwaltung](#page-26-0)

# <span id="page-2-0"></span>Wonach suchen?

Typen von Quellen:

- ▶ Artikel in wissenschaftlichen Zeitschriften
- $\blacktriangleright$  wissenschaftliche Bücher oder auch Lehrbücher
- $\blacktriangleright$  Reports von Forschungsinstitutionen
- ▶ ggf. Skripte von Vorlesungen oder Internetseiten von Forschungseinrichtungen (Ausnahme!)

Wikipedia ist keine zitierfähige Quelle für eine wissenschaftliche Arbeit!

Literatur-Recherche sollte ein strukturierter Prozess sein, daher muss man sich vorab für eine Vorgehensweise entscheiden, z.B.:

- Ich öffne für jede neu gefundene Quelle ein neues Tab im Browser und entscheide gleich, ob die Quelle wirklich interessant ist, falls nicht schließe ich das Tab. Am Ende lade ich alle Quellen aus den geöffneten Tabs herunter.
- $\blacktriangleright$  Ich lade gleich alle Artikel herunter, die mir auf den ersten Blick interessant erscheinen, und schaue erst später genauer rein.

### Literatur-Recherche

Je nachdem, was man sucht, sind andere Suchfunktionen nützlich:

▶ Suche nach einer langen Liste von Quellen zu einem allgemeinen Themengebiet:

 $\longrightarrow$  Freie Suche (topic)

▶ Suche nach einem groben Überblick über Literatur zu einem konkreten Teilbereich:

 $\rightarrow$  Schlagwort-/ Titel-Suche (keywords/ title)

**In Suche nach Literatur zu einem spezifischen Problem:** 

−→ Volltext-Suche (fulltext)

I Suche nach einer bekannten Referenz:

−→ Google-Suche

Beispiel aus der Biostatistik:

- $\blacktriangleright$  allgemeines Themengebiet: Disease Surveillance
- ▶ konkreter Teilbereich: Outbreak Detection
- **Exercise Set Set Added**: AEGIS for Outbreak Detection
- ▶ bekannte Referenz: Reis et al. (2007). AEGIS: A robust and scalable real-time public health surveillance system. JAMIA 14.

### **LMU-Bibliothek (UB):**

- $\blacktriangleright$  [UB-Homepage](https://www.ub.uni-muenchen.de/)
- I [Bibliothek Wirtschaftswissenschaften & Statistik](https://www.ub.uni-muenchen.de/bibliotheken/bibs-a-bis-z/0500/index.html) Hier sind viele Statistikbücher als Präsenzbestand nutzbar, Scanner und Kopierer stehen auch zur Verfügung
- ▶ OPAC-Katalog der UB (v.a. für Bücher)

### **Bayerische Staatsbibliothek (BSB):**

[BSB-Homepage](https://www.bsb-muenchen.de/)

Wie die UB bietet die BSB ein sehr breites Angebot an Büchern, Zeitschriften und Lizenzen für E-Medien.

#### **Außerdem:**

I [Bibliothek der TU München](https://www.ub.tum.de/)

# Zugang zu lizensierten E-Medien

### **LMU-Bibliothek (UB):**

- ► E-Medien-Login über die Homepage der UB mit Campus-Kennung  $+$  Passwort
	- ▶ Elektronische Zeitschriften: Katalog der lizensierten E-Zeitschriften (ohne thematische Suchfunktionen)
	- ▶ Datenbanken: DBIS Suchfunktion, um fachspezifische (Literatur-) Datenbanken zu finden, wie z.B. Web of Science
	- ▶ E-Books: Katalog der LMU-lizensierten E-Books
	- ▶ Online-Katalog (OPAC)
- $\blacktriangleright$  nützliche Funktion: [Bookmarklet](https://www.ub.uni-muenchen.de/ausleihe-online/digitaler-zugriff/e-medien-login/index.html#login_bookmarklet) (nachträgliche Authentifizierungs-Variante)

### **Bayerische Staatsbibliothek (BSB):**

Login über die Homepage der BSB mit Nummer des Bibliotheksausweises  $+$  Passwort

# E-Medien-Login

#### **Auszug aus dem Open-Access-Angebot:**

- ▶ [Open Access LMU:](https://epub.ub.uni-muenchen.de/) Open Access Veröffentlichungen von LMU-Forschern, z.B. [Technical Reports des Statistik-Instituts](https://epub.ub.uni-muenchen.de/view/subjects/160102.html)
- ► [E-Dissertationen:](https://edoc.ub.uni-muenchen.de/) Katalog der Dissertationen an der LMU, z.B. [Dissertationen am Institut für Statistik](https://www.statistik.uni-muenchen.de/promotionsprogramm/dissertationen_stat/index.html)
- **I [Open Data LMU:](https://data.ub.uni-muenchen.de/) Open Access Daten aus LMU-Forschungsprojekten**
- $\blacktriangleright$  **F-Tutorials**

# Suchmaschinen und Datenbanken

Web of Science

### [Web of Science \(Clarivate Analytics\):](https://www.webofknowledge.com/)

"To this day, only Web of Science offers a true cited reference index."

- ▶ große Datenbank, in der etliche wissenschaftliche Artikel und Konferenz aufgeführt werden und über Zitierungen verbunden sind
- $\blacktriangleright$  viele Suchoptionen und -funktionen
- $\blacktriangleright$  besondere Suchfunktion (unter Database: Web of Science<sup>TM</sup> Core Collection): Cited Reference Search
- $\blacktriangleright$  Citation Maps
- Für die Artikel, die mit der LMU-Lizenz erhältlich sind, ist hier auch direkt der Volltext verlinkt.

# Suchmaschinen und Datenbanken

Weitere Literatur-Datenbanken

### ▶ [Science Direct \(Elsevier\):](https://www.sciencedirect.com/)

"Elsevier has digitized as much of the pre 1995 journal owned-content as possible, bringing articles from as far back as 1823 (The Lancet) to the desktop."

Datenbank mit Artikeln der Zeitschriften und mit Büchern des Elsevier-Verlages

### $\blacktriangleright$  [JSTOR:](https://www.jstor.org/)

"JSTOR is part of ITHAKA, a not-for-profit organization helping the academic community use digital technologies to preserve the scholarly record and to advance research and teaching in sustainable ways."

umfangreiche Datenbank mit Artikeln und Konferenzbeiträgen, insbesondere auch ältere Jahrgänge

### Google-Scholar/

Hier findet man alle möglichen Arten von Quellen.

# Suchmaschinen und Datenbanken

**SFX** Linkservice

Zugang zu Texten, die in einer Literaturdatenbank geführt werden, dort aber nicht heruntergeladen werden können: via **SFX** (Linkservice, der alle Links anzeigt, von wo der gewünschte Text aus mit den LMU-Lizenzen - heruntergeladen werden kann.)

Google-Scholar kann so konfiguriert werden, dass bei den LMU-lizensierten Quellen direkt ein Link auf die **SFX**-Seite erscheint.

Siehe dazu auch die **SFX** [und Google Scholar-Informationen](https://www.ub.uni-muenchen.de/suchen/google-scholar/index.html) der UB.

Falls eine Quelle weder über die UB noch über die BSB erhältlich ist, gibt es noch den [Subito Dokumentenlieferservice.](https://www.subito-doc.de/) (Link erscheint auch auf der **SFX**-Seite.)

ACHTUNG: Bevor Sie einen Artikel über den Subito-Dienst bestellen, fragen Sie bei Ihrer/m Betreuer/in nach.

<span id="page-10-0"></span>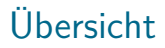

[Literaturrecherche](#page-2-0)

**BIBT<sub>F</sub>X** 

[Literaturverwaltung](#page-26-0)

# Was ist BIBT<sub>F</sub>X?

- **Programm zur Erstellung von Literaturverzeichnissen (und Zitaten)** in T<sub>F</sub>X-Dokumenten
- $\blacktriangleright$  Besonderheiten
	- $\blacktriangleright$  Einheitliche Formatierung
	- **Automatische Sortierung des Literaturverzeichnisses**
	- $\blacktriangleright$  Einbindung von Zitaten
	- $\blacktriangleright$  ...
- $\blacktriangleright$  Funktionsweise
	- ▶ Sammlung aller verwendeten Referenzen in einer (Text-)Datei (.bib)
	- $\blacktriangleright$  Einbindung der .bib-Datei in das T<sub>F</sub>X-Dokument
	- **Automatische Generierung eines Literaturverzeichnisses und** Einbindung von Zitaten in einer vorgegebenen Formatierung (Bibliographystyle)

# Bibliographystyle – plain

#### References

- [1] Adam Berger, Arnold Zwei, and Achim Drei. Brombeermamelade zum Nachkochen. Frauenzeitschrift, pages 32-33, 2003.
- [2] Sabine Otker and Hanna Blatte. Das Gelierwunder. Technical report, Zuckeruniversität, 2009.
- [3] Caroline Schmedes. Konfitüren und was man daraus machen kann. Kochen ganz süß. Der Kochbuchverlag, München, 2008.

# Bibliographystyle – abbrv

#### References

- [1] A. Berger, A. Zwei, and A. Drei. Brombeermamelade zum Nachkochen. Frauenzeitschrift, pages 32–33, 2003.
- [2] S. Otker and H. Blatte. Das Gelierwunder. Technical report, Zuckeruniversität, 2009.
- [3] C. Schmedes. Konfituren und was man daraus machen kann. Kochen ganz süß. Der Kochbuchverlag, München, 2008.

### Bibliographystyle – dcu

#### References

- Berger, A., Zwei, A. & Drei, A. (2003). Brombeermamelade zum Nachkochen, Frauenzeitschrift pp. 32-33.
- Otker, S. & Blatte, H. (2009). Das Gelierwunder, Technical report, Zuckeruniversität.
- Schmedes, C. (2008). Konfitüren und was man daraus machen kann, Kochen ganz süß, Der Kochbuchverlag, München.

#### **Artikel in wissenschaftlichen Zeitschriften:**

▶ Autor, Titel, Zeitschrift, Band (Volume), Nummer (optional), Seiten, Jahr

```
▶ @article{ label,
```

```
author = \{\},
 title = \{\},
 journal = \{\},volume = \{\},
 number = \{\},pages = \{\},
 year = \{\}}
```
#### **Wissenschaftliche Bücher oder auch Lehrbücher:**

▶ Monografie: Autor, Titel, Verlag, Erscheinungsort, Auflage (optional), Jahr

```
▶ @book{ label,
```

```
author = \{\},
 title = \{\},
 publisher = \{\},
 address = \{\},\edition = \{\},
 year = \{\}}
```
### **Wissenschaftliche Bücher oder auch Lehrbücher:**

I Sammelband: Autor, Titel, Herausgeber, Sammelbandtitel, Seiten, Erscheinungsort, Auflage (optional), Jahr, Verlag

```
▶ ©incollection{ label,
           author = \{ \}.
           title = \{\}.
           editor = \{\},
           booktitle = \{\},
           pages = \{\},
           address = \{\},
           edition = \{\},
           year = \{\},publisher = {}
         }
```
#### **Berichte von Forschungsinstitutionen:**

▶ Bericht: Autor, Titel, Nummer, Forschungsinstitut, Jahr

```
▶ @techreport{ label,
           author = \{\},
           title = \{\},
          number = \{\},
           institution = \{\},
           year = { }}
```
### **Ggf. Skripte von Vorlesungen oder Internetseiten von Forschungseinrichtungen :**

```
▶ Sonstige: Autor, Titel, ...
▶ @misc{ label,
           author = \{\},
           title = \{\},
            ...
         }
```
#### Weitere [Literaturtypen](https://en.wikipedia.org/wiki/BibTeX#Entry_types)

# Einbindung in ein TEX-Dokument

```
\documentclass{article}
\usepackage{natbib} % Autor-Jahr-Zitate (optional)
\begin{document}
    .
    .
    .
\bibliographystyle{dcu} % weitere mögliche Stile
\bibliography{literature}
```
\end{document}

# Einbindung in Beamer

```
\documentclass{beamer}
```

```
\begin{document}
\begin{frame}[allowframebreaks]
.
```

```
.
\frametitle{Literaturverzeichnis}
\nocite{*}
\bibliographystyle{plain}
\bibliography{literatur}
\end{frame}
.
.
```
\end{document}

.

.

### <span id="page-22-0"></span>Literaturverzeichnis I

- [1] Adam Berger, Arnold Zwei, and Achim Drei. Brombeermamelade zum Nachkochen. Frauenzeitschrift, pages 32–33, 2003.
- [2] Sabine Otker and Hanna Blatte. Das Gelierwunder. Technical report, Zuckeruniversität, 2009.
- [3] Caroline Schmedes. Konfitüren und was man daraus machen kann. Kochen ganz süß. Der Kochbuchverlag, München, 2008.

### Zitieren mit natbib

\usepackage[round,comma]{natbib}

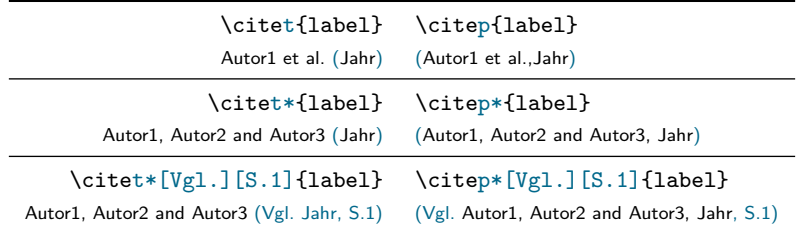

Weitere [Infos](http://mirrors.ctan.org/macros/latex/contrib/natbib/natnotes.pdf) zu Zitaten mit natbib

### **Kommentare**

- ▶ Achtung bei Groß- und Kleinschreibung im Literaturverzeichnis
- ▶ Keine Kommentare via % in Referenz-Umgebung in der bib-Datei, sonst Fehlermeldung
- **I** pages mit Bindestrich trennen, also zwei Trennstriche verwenden
- ▶ I.d.R. keine Vorschrift, welcher Style verwendet wird, aber es muss einheitlich sein (evtl. Rücksprache mit BetreuerIn)
- **Empfehlung: Verwendung eines Styles, der Vornamen abkürzt, wegen** Einheitlichkeit
- $\blacktriangleright$  Viele Styles nur auf Englisch

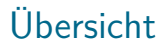

[Literaturrecherche](#page-2-0)

**BIBT<sub>F</sub>X** 

[Literaturverwaltung](#page-26-0)

# <span id="page-26-0"></span>Wozu Literaturverwaltung?

- $\blacktriangleright$  erleichtert (struktuiertes) wissenschaftliches Arbeiten
- **In wichtige Quellen gehen nicht verloren**
- **In Sammlung/Verwaltung der Ergebnisse einer Literaturrecherche**
- **In Sehr einfaches Einfügen von Zitaten**
- ▶ Automatische Generierung eines Literaturverzeichnisses
- $\triangleright$  Organisation von Literatur (und Wissen)

Quelle: <https://www.ub.uni-muenchen.de/schreiben/literaturverwaltung/index.html>

# Campuslizenzen

- $\blacktriangleright$  Citavi
	- **Importfunktion aus Online-Katalogen, Datenbanken**
	- $\blacktriangleright$  Add-On Citavi-Picker
	- $\blacktriangleright$  Datenbank-Recherche direkt aus Citavi heraus
	- $\blacktriangleright$  Wissensorganisation
	- $\blacktriangleright$  Team-Version
	- $\blacktriangleright$  Kompatibel mit Word, LibreOffice-Writer und LATEX
	- I Deutsche Benutzeroberfläche
	- $\blacktriangleright$  Nur für Windows verfügbar

### [Webseite UB](https://www.ub.uni-muenchen.de/schreiben/literaturverwaltung/citavi/index.html)

#### $\blacktriangleright$  EndNote

[Webseite UB](https://www.ub.uni-muenchen.de/schreiben/literaturverwaltung/endnote/index.html)

### $\blacktriangleright$  JabRef [Homepage](https://www.jabref.org/)

### [Schulungsnagebot der Universitätsbibliothek](https://www.ub.uni-muenchen.de/kurse/allgemeine_schulungen/index.html)

# Funktionen und Besonderheiten an Beispielen

- **Anlegen von Projekten**
- $\blacktriangleright$  Citavi-Picker
- $\blacktriangleright$  Datenbank-Recherche aus Citavi heraus
- $\blacktriangleright$  ISBN-Suche
- $\blacktriangleright$  Wissensorganisation
- $\blacktriangleright$  Aufgabenplanung
- $\blacktriangleright$  Publikationsassistent
- BibT<sub>E</sub>X-Export